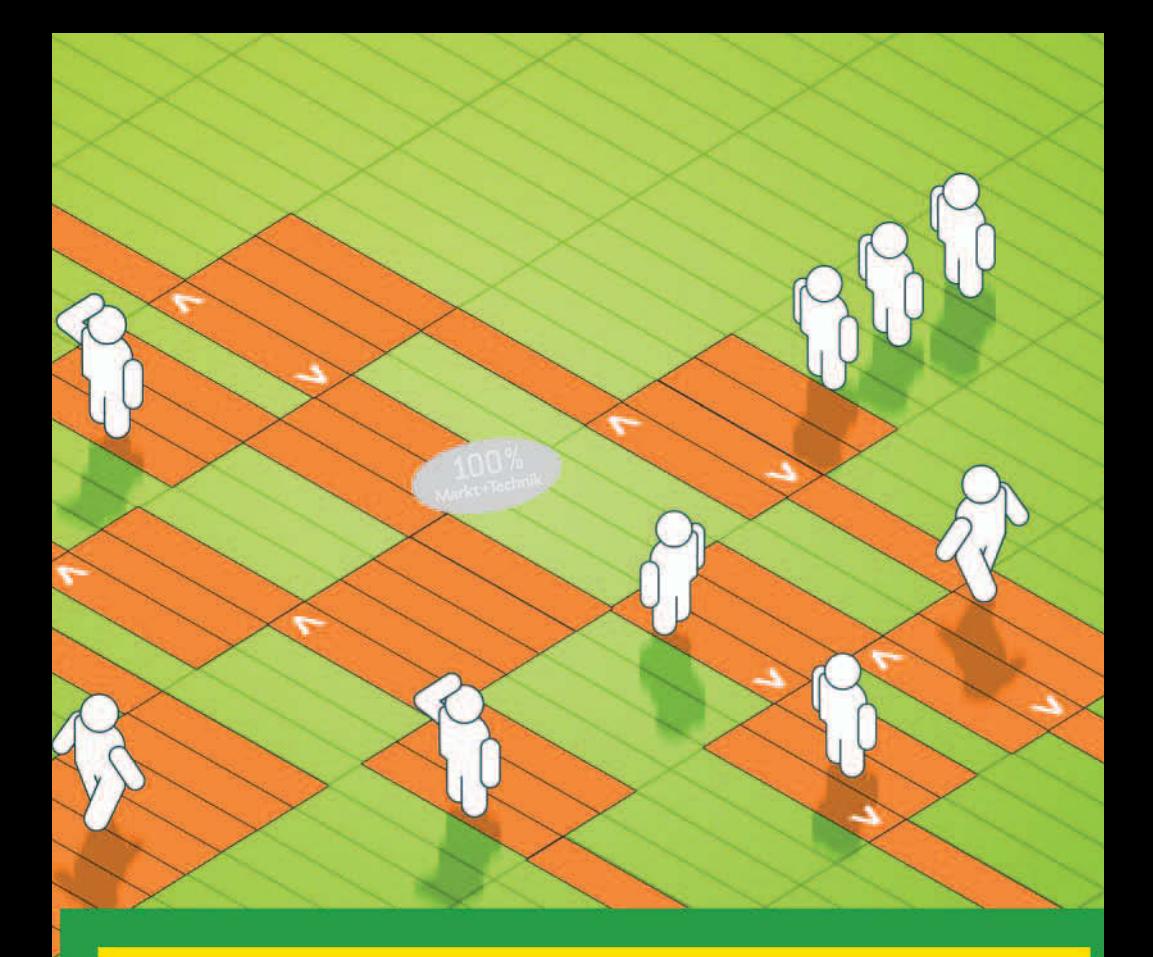

# **Excel Das Rätselbuch**

für Excel-Fans

FLECKENSTEIN FRICKE GEORGI

Markt+Technik

 $0000$ 

## **KAPITEL 2**

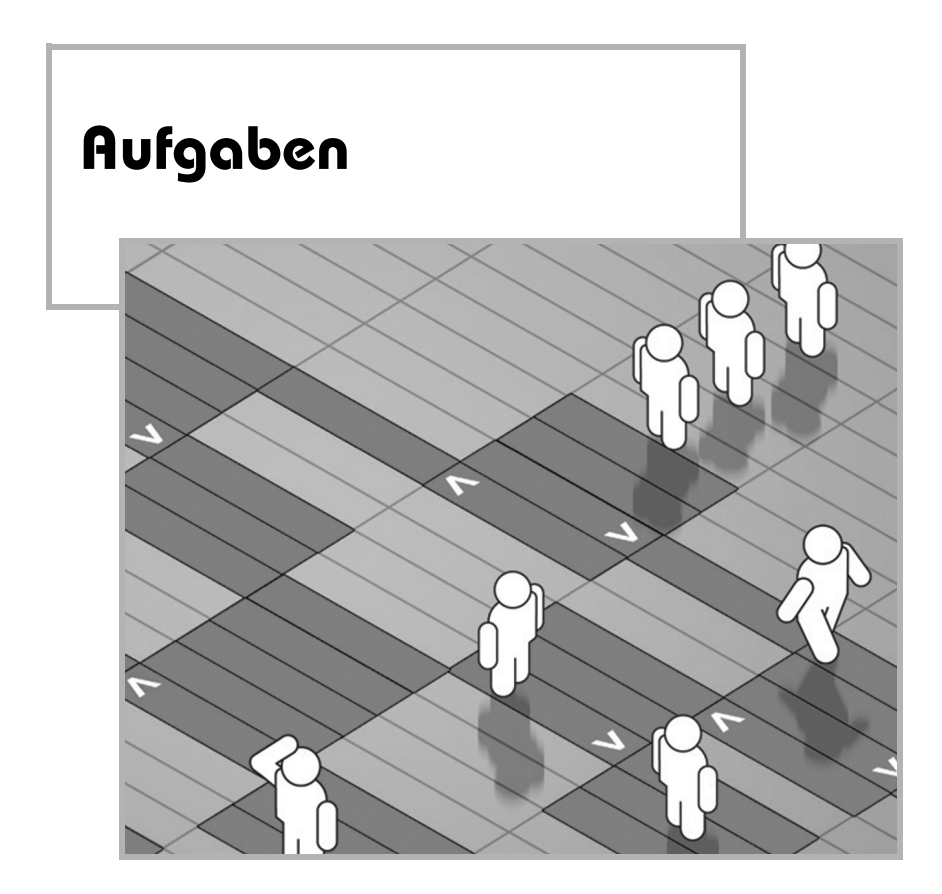

### **2.1 Eine kleine Bastelstunde**

Welches Gebilde ergeben folgende x/y-Koordinaten (Abbildung 2.1)?

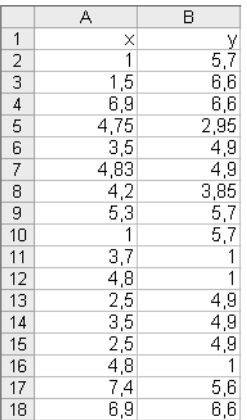

**Abbildung 2.1:** Die x/y-Koordinaten

### **2.2 Ein sonderbarer Geburtstagskuchen**

Ein Informatiker schenkt seiner Frau diesen Kuchen (Abbildung 2.2) zum Geburtstag.

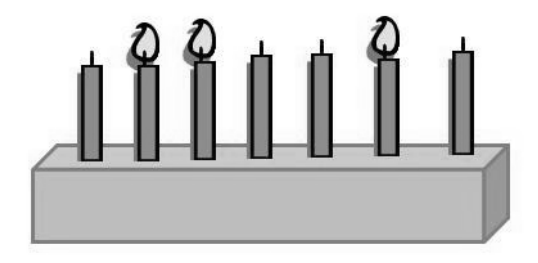

**Abbildung 2.2:** Geburtstagskuchen

Sie sagt: "Danke, Schatz, aber jetzt hast du mich vier Jahre zu alt gemacht." Er: "Kein Problem, Spatz." Er zündet noch eine Kerze an. "So, jetzt passt es wieder."

Wie alt ist die Frau geworden?

### **2.3 Vier Riesenschildkröten**

Die vier Riesenschildkröten Mara, John, Peter und Henry sonnen sich am Strand der Galapagosinseln. Da sinniert Mara:

"Wir sind zusammen 262 Jahre alt. Wäre ich 2 Jahre älter, John 3 Jahre jünger, Peter 4-mal so alt und Henry hätte nur 20 % seines Alters auf dem Buckel, dann wären wir alle gleich alt."

- **a)** Wie alt sind die vier Schildkröten jeweils und wie alt wären Sie, wenn Maras Überlegungen zuträfen?
- **b)** Für welches summierte Alter <= 1.000 Jahre gibt es durchweg ganzzahlige Lösungen (wir unterstellen, dass die Schildkröten wirklich uralt werden können!)?

### **2.4 Fünfzig Cent Wechselgeld**

- **a)** Wie viele verschiedene Möglichkeiten gibt es, 50 Cent Wechselgeld raus zu geben? Eine Fünfzigcent Münze oder 50 Eincent Münzen oder...(Abbildung 2.3)
- **b)** Was hat der Euro mit der Schnapszahl 88888 zu tun?

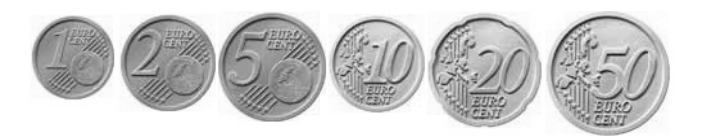

**Abbildung 2.3:** Alle Euromünzen von einem bis fünfzig Cent

### **2.5 Die Pokémon-Börse**

Der kleine Jonas ist mit seinem Vater bei einer Pokémon-Börse. Dort gibt es Pokémon-Karten zu kaufen, die in drei Preiskategorien eingeteilt sind:

- häufige Pokémon kosten 0,50 €/Stück
- seltene Pokémon kosten 3,- €/Stück
- sehr seltene Pokémon kosten 10,- €/Stück

Jonas hat von seinem Vater 20,– € erhalten. Da er aber mindestens fünf von den sehr seltenen Pokémons haben möchte, bietet ihm der Vater einen Deal an:

Er kauft ihm genau 200 Karten für 200, $-\epsilon$  – wenn Jonas ihm die 3 Teilmengen nennen kann. Dabei muss von jeder Preiskategorie mindestens 1 Karte dabei sein. Falls es ihm nicht gelingt, bekommt er gar keine Karten – auch nicht für 20,– €.

Jonas lässt sich auf den Deal ein und geht 10 Minuten später stolz und überglücklich mit seinen 200 Karten nach Hause. Welche Teilmengen hat er errechnet und wie viele (welche) Lösungsmöglichkeiten gibt es?

### **2.6 Ganz schön sexy!**

Folgende Gleichungen aus Abbildung 2.4 sind sowohl mathematisch als auch mithilfe von Excel-Formeln zu lösen:

| 9              | 9              |    | 9              |          | 6              |
|----------------|----------------|----|----------------|----------|----------------|
| 8              | 8              |    | 8              |          | 6              |
| 7              | 7              |    | 7              |          | 6              |
| 6              | 6              | 93 | 6              | $\equiv$ | 6              |
| 5              | 5              |    | 5              | ÷        | 6              |
| $\overline{4}$ | $\overline{4}$ |    | $\overline{4}$ |          | 6              |
| $\overline{3}$ |                |    | 3              |          | $\overline{6}$ |
| $\overline{2}$ | $\overline{c}$ |    | $\overline{c}$ |          | 6              |
| 1              | $\mathbf 1$    |    | $\mathbf{1}$   | $\equiv$ | 6              |
| 0              | O              |    | $\overline{0}$ |          | 6              |

**Abbildung 2.4:** Gleichungen

Es sind nur die mathematischen Operationen/Zeichen aus Abbildung 2.5 erlaubt:

 $+ - x = \sqrt{0!}$ 

**Abbildung 2.5:** Erlaubte Operationen

Die Gleichung für die 6 ist bereits vorgegeben. Im Übrigen lassen sich alle Gleichungen ohne Taschenrechner lösen!

#### **Zusatzfrage:**

Finden Sie eine Excel-Formel, die für alle Ziffern von 0 bis 9 das Ergebnis 6 ergibt. Erlaubt ist der Einsatz jeder denkbaren Funktion. In der Formel selbst müssen alle 3 gleichen Ziffern vorkommen und es dürfen keine weitere(n) Zahl(en) oder irgendwelche Zeichenketten (Strings) in der Formel existieren.

### **2.7 Jetzt fahren wir Achterbahn**

Gegeben ist folgender Algorithmus: Eine Zahl wird, falls sie gerade ist, durch 2 dividiert. Wenn sie ungerade ist, wird sie mit 3 multipliziert und 1 dazuaddiert. Dieses wird wiederholt, bis das Ergebnis 1 ist. Dann nennt man die Anfangszahl wundersam oder auch Achterbahnzahl. In der Mathematik ist das die Collatz-Folge.

Welche Zahl bis 1.000 benötigt die meisten Rechenschritte, um zu beweisen, dass sie eine wundersame Zahl ist? Wie viele Rechenschritte benötigt sie und welches ist die höchste Zahl, die sie auf ihrer Achterbahnfahrt einnimmt? Welche Zahl bis 1.000 legt im Verhältnis zu ihrer eigenen Größe die längste Achterbahnfahrt zurück?

### **2.8 Eine besondere Zahl**

Nehmen Sie eine durch 3 teilbare Zahl kleiner als 1.000 und addieren Sie die Kuben ihrer Ziffern. Mit der so gefundenen Zahl wiederholen Sie das, bis Sie bei einer besonderen (!) Zahl hängen bleiben.

- **a)** Bei welcher Zahl bleiben Sie hängen und wie viele Schritte sind dazu höchstens notwendig? Welches ist die kleinste Startzahl, für die diese Anzahl Schritte erforderlich ist?
- **b)** Die im Aufgabenteil *a* gefundene Zahl weist noch eine weitere Besonderheit auf, die etwas mit Fakultät zu tun hat. Welche Besonderheit ist das?

### **2.9 Bombenstimmung**

Sie haben 2 Zündschnüre, dazu ein Päckchen Streichhölzer. Jede Zündschnur brennt exakt 1 Stunde lang. Allerdings verbrennt eine Schnur nicht gleichmäßig. Es kann also sein, dass 20 % der Schnur in 80 % der Zeit abbrennt. Sicher ist nur, dass jede Schnur insgesamt exakt 1 Stunde brennt. Wie schaffen Sie es, genau 45 Minuten abzumessen (eine Uhr steht Ihnen natürlich nicht zur Verfügung).

### **2.10 Fermat und andere Vermutungen**

Der berühmte Satz des Pythagoras

 $a^2 + b^2 = c^2$ 

bildete die Grundlage für eines der größten Rätsel, das die Mathematiker in den letzten Jahrhunderten weltweit beschäftigte.

Es ist kein Problem, für obige Gleichung ganzzahlige Lösungen zu finden, beispielsweise

 $3^2 + 4^2 = 5^2$ 

oder

 $6^2 + 8^2 = 10^2$ 

Seltsamerweise ist die Zweierpotenz die einzige Potenz, mit der man auf diese Weise ganzzahlige Lösungen bilden kann. Für

 $a^3 + b^3 = c^3$ 

oder noch allgemeiner ausgedrückt

 $a^{n} + b^{n} = c^{n}$  mit  $n > 2$ 

existiert keine ganzzahlige Lösung (außer 1). Die Aufgabe klingt ja total simpel, doch der Beweis ist unvorstellbar kompliziert. Der Mathematiker Fermat war der erste, der im 17. Jahrhundert behauptete, es beweisen zu können. Da seine Dokumente aber verloren gingen, blieb er der Außenwelt den Beweis schuldig, sodass diese Aufgabe als die Fermat'sche Vermutung (oder Fermats letzter Satz) in die Geschichte einging. Erst 1995 gelang dem Mathematiker Andrew Wiles, nach vielen Jahren harter Arbeit und Forschung, der Beweis.

**a)** Beweisen oder widerlegen Sie, dass es für die Gleichungen

 $a^3 + b^3 + c^3 = d^3$  $a^5 + b^5 + c^5 + d^5 = e^5$ 

keine ganzzahligen Lösungen gibt.

**b)** Jemand stellte die Vermutung auf, dass es für nachfolgende Gleichung keine ganzzahlige Lösung gibt:

 $a^4 + b^4 + c^4 = d^4$ 

Wer war das und hatte er/sie Recht?

## **KAPITEL 3**

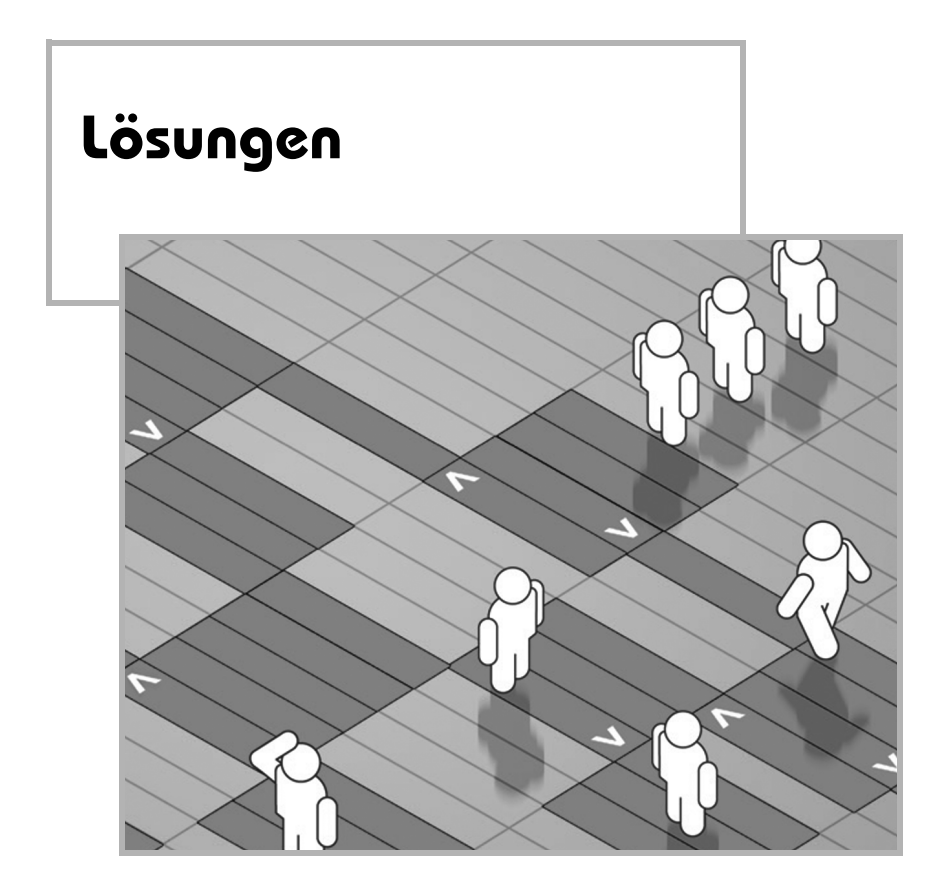

### **3.1 Eine kleine Bastelstunde**

Das wird "Reutersvärd's unmögliches Dreieck" (aus 1934) – Abbildung 3.1.

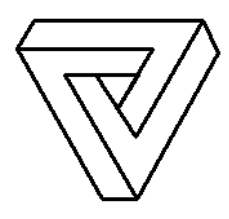

**Abbildung 3.1:** Reutersvärd's unmögliches Dreieck

Und das basteln wir jetzt.

Die Werte stehen in Spalte A und B ab Zeile 2 und werden markiert (ohne X und Y).

Den Diagrammassistenten anklicken, *Punkt (XY)* und dort die Variante rechts unten *Punkte mit Linien ohne Datenpunkte* auswählen (Abbildung 3.2). Weiter – und man sieht schon was.

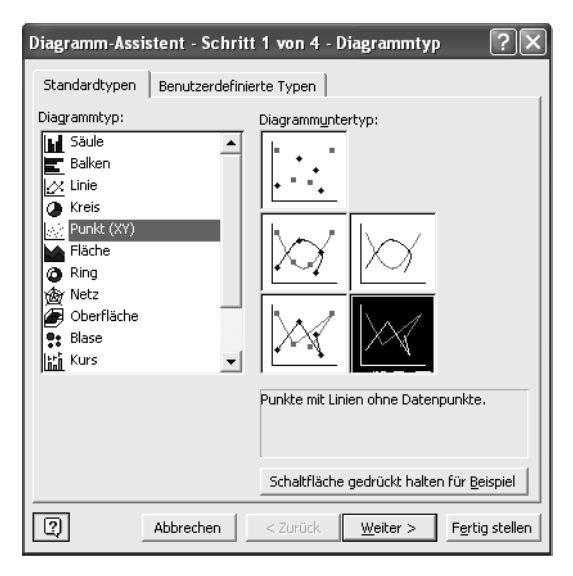

**Abbildung 3.2:** Diagramm-Assistent – Punkt (XY)-Diagramm – Schritt 1

Den zweiten Schritt des Diagramm-Assistenten überspringen wir, indem wir nochmals auf *Weiter* klicken. Dann erscheint der Dialog aus der Abbildung 3.3.

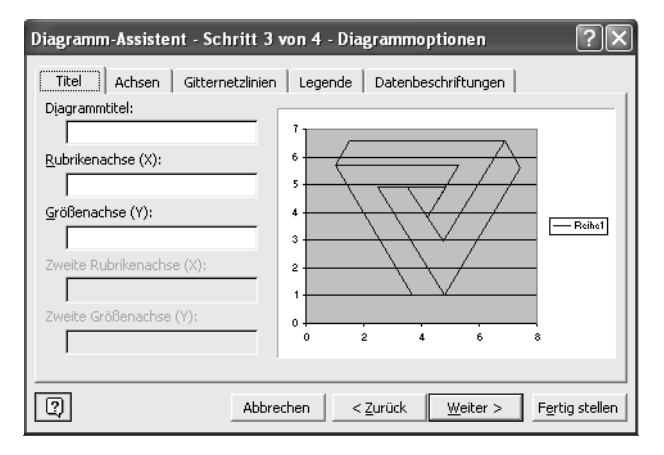

**Abbildung 3.3:** Diagramm-Assistent – Punkt (XY)-Diagramm – Schritt 3

Ein Titel wird nicht benötigt. Alle Achsen werden deaktiviert, ebenso die Gitternetzlinien, Legende und die Datenbeschriftungen. Dann klicken Sie auf *Fertig stellen* und müssten das in Abbildung 3.1 gezeigte Ergebnis erhalten.

|                | f =DATENREIHE(;Tabelle1!\$A\$2:\$A\$18;Tabelle1!\$B\$2:\$B\$18;1)<br>Reihe 1<br>$\overline{\phantom{a}}$ |      |   |   |   |   |   |  |
|----------------|----------------------------------------------------------------------------------------------------|------|---|---|---|---|---|--|
|                | Α                                                                                                    | B    | Ċ | D | Ε | F | G |  |
| 1              | X                                                                                                    | ٧    |   |   |   |   |   |  |
| $\overline{2}$ |                                                                                                    | 57   |   |   |   |   |   |  |
| 3              | 1,5                                                                                                    | 6,6  |   |   |   |   |   |  |
| $\overline{4}$ | 6,9                                                                                                    | 6,6  |   |   |   |   |   |  |
| 5              | 4,75                                                                                                    | 2,95 |   |   |   | ы |   |  |
| 6              | 3,5                                                                                                    | 4,9  |   |   |   |   |   |  |
| 7              | 4,83                                                                                                    | 4,9  |   |   |   |   |   |  |
| 8              | 4,2                                                                                                    | 3,85 |   |   |   |   |   |  |
| 9              | 5,3                                                                                                    | 5,7  |   |   |   |   |   |  |
| 10             |                                                                                                    | 5,7  |   |   |   |   |   |  |
| 11             | 3,7                                                                                                    |      |   |   | ы |   |   |  |
| 12             | 4,8                                                                                                    |      |   |   |   |   |   |  |
| 13             | 2,5                                                                                                    | 4,9  |   |   |   |   |   |  |
| 14             | 3,5                                                                                                    | 4,9  |   |   |   |   |   |  |
| 15             | 2,5                                                                                                    | 4,9  |   |   |   |   |   |  |
| 16             | 4,8                                                                                                    |      |   |   |   |   |   |  |
| 17             | 7,4                                                                                                    | 5,6  |   |   |   |   |   |  |
| 18             | 6,9∥                                                                                                    | 6,6  |   |   |   |   |   |  |

**Abbildung 3.4:** Fertiges Diagramm mit aktivierter Datenreihe

Als Feintuning können Sie noch folgende Einstellungen vornehmen:

- Datenreihe doppelt anklicken: *Muster*; *Linie*: Farbe Schwarz; *Stärke*: die dickste; *Markierung*: ohne und *OK*.
- Zeichnungsfläche rechts anklicken, *Zeichnungsfläche formatieren*: kein *Rahmen* und keine *Fläche* und *OK*.
- Schließlich Doppelklick auf den noch verbliebenen Rahmen und dort das Gleiche: kein *Rahmen* und keine *Fläche* und *OK*.
- Unter *Extras>Optionen>Ansicht* die Gitternetzlinien deaktivieren.

### **3.2 Ein sonderbarer Geburtstagskuchen**

Als Informatiker hatte der Ehegatte die glorreiche Idee, die Kerzen auf dem Kuchen im Binärsystem darzustellen. Jede Kerze steht für eine Zweierpotenz. Eine brennende Kerze repräsentiert eine 1 und die nicht angezündeten Kerzen stehen für eine 0. Obwohl die brennenden Kerzen zusammen vier Jahre über ihrem Geburtstag liegen, zündet er eine weitere Kerze an, um die Zahl um vier zu verkleinern. Wie geht das? Nun, ganz einfach indem man die Binärzahl bzw. den Kuchen von der anderen Seite betrachtet.

Berechnen wir zunächst die Binärzahl von beiden Seiten, wie in Abbildung 3.5 zu sehen ist.

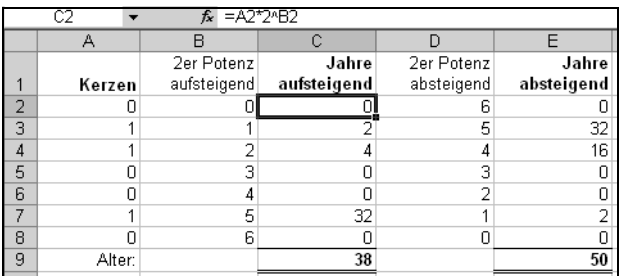

Abbildung 3.5: "Binäre" Kerzen in Dezimalzahlen umrechnen

Die Zweierpotenzen sind einmal aufsteigend sortiert (Spalte B) und einmal absteigend (Spalte D).

Die Formel in C2

 $C2: =A2*2^{\wedge}B2$ 

berechnet eine Zweierpotenz, sprich den Wert einer Kerze. Die Formel wird bis C8 kopiert. Analog wird in Spalte E vorgegangen, nur von der anderen Seite betrachtet:

E2: =A2\*2^D2 (und runterkopieren)

Wir erhalten in Summe die Dezimalzahlen 38 und 50. Da die Frau sich beschwert, vier Jahre zu alt gemacht worden zu sein, ist sie also entweder 46 oder 34 Jahre alt. Jetzt zünden wir nacheinander (und löschen im Misserfolg wieder) jede der vier kalten Kerzen an und schauen, ob eines der Ergebnisse eine 34 oder eine 46 auswirft (Abbildung 3.6).

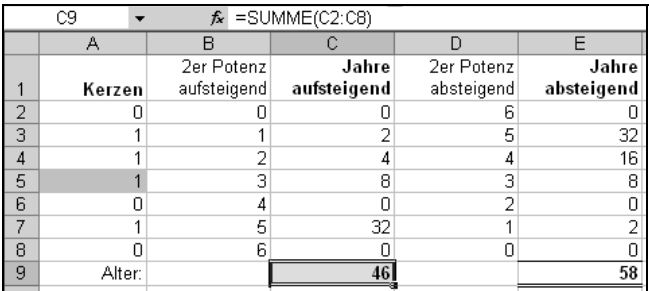

**Abbildung 3.6:** Das Alter der Frau ist entlarvt.

Na also, beim Anzünden der mittleren Kerze zeigt der Kuchen, von der einen Seite betrachtet, 46 Jahre an. Die Gattin zählt demnach zarte 46 Lenze.

### **3.3 Vier Riesenschildkröten**

- **a)** Mara ist 34, John 39, Peter 9 und Henry 180 Jahre alt. Träfen Maras Überlegungen zu, wären sie jeweils 36 Jahre alt.
- **b)** Für insgesamt 34 positive Zahlen <= 1.000 gibt es ganzzahlige Lösungen.

Erläuterung zu a:

Wenn man versucht, nach den 4 Einzelaltern zu suchen, schlägt man sich mit 4 Unbekannten herum. Mit der Grundüberlegung, dass

```
Alter John – Alter Mara = 5und
Alter_Henry / Alter_Peter = 20
```
ergeben müssen, kommt man natürlich auch mit "Trial and Error" zum Ziel. Sucht man hingegen nach dem *identischen* Ergebnis der 4 Berechnungen, hat man es nur noch mit *einer* unbekannten Größe zu tun. Sobald man diese ermittelt hat, ergeben sich die 4 Einzelalter von selbst.

Die mathematische Lösung dieser Aufgabe führt über ein Gleichungssystem mit nur einer Unbekannten. Da wir das Pferd quasi "von hinten aufzäumen", müssen in dieser Gleichung alle Rechenoperationen "umgedreht" werden: Aus Addition (+) wird Subtraktion (-) und aus Division (/) wird Multiplikation  $(*)$  – und natürlich vice versa. Somit stellen wir folgende Gleichung auf und lösen sie direkt nach *x* auf:

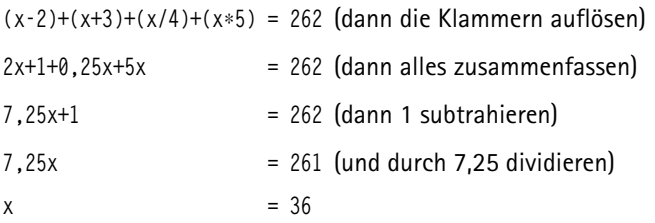

Oder allgemein ausgedrückt:

 $x = (Summiertes_AIter-1)/7,25$ 

Wer sich die Rechnerei zur Auflösung der Gleichung sparen möchte, kann auch auf die Excel-interne Zielwertsuche zugreifen (*Extras>Zielwertsuche*), die ihre Daseinsberechtigung exakt aus solchen Aufgaben mit einer Unbekannten bezieht. Die folgende Abbildung 3.7 zeigt das gesamte Excel-Modell (mit allen Formeln) zur Lösung der Aufgabe inklusive der *Zielwertsuche*-Einstellungen: *Zielzelle*, *Veränderbare Zelle* (das ist die Unbekannte) sowie *Zielwert*:

| $\mathbb{A}$ | B                           |                 | С                 | D | Ε     | F     | G             | H                              |               |  |
|--------------|-----------------------------|-----------------|-------------------|---|-------|-------|---------------|--------------------------------|---------------|--|
|              |                             |                 |                   |   |       | Alter |               | <b>Formel Kontrolle Formel</b> |               |  |
|              |                             | $Zielzelle = >$ | $\frac{262}{252}$ |   | Mara  |       | $34 = C4 - 2$ |                                | $36 = F3 + 2$ |  |
|              | veränderbare Zelle =>       |                 | 36                |   | John  |       | $39 = C4 + 3$ |                                | $36 = F4-3$   |  |
|              |                             | $Zielwert = >$  | 262               |   | Peter |       | $9 = C4/4$    |                                | $36 = F5*4$   |  |
|              |                             |                 |                   |   | Henry | 180   | $= C4*5$      |                                | 36 = F6/5     |  |
|              | Zielwert = Summiertes Alter |                 |                   |   |       |       |               | 262 = SUMME(F3:F6)             |               |  |
|              | Zielwertsuche               |                 |                   |   |       |       |               |                                |               |  |
|              | Zielzelle:                  | \$C\$3          | ⊡                 |   |       |       |               |                                |               |  |
|              | Zielwert:                   | 262             |                   |   |       |       |               |                                |               |  |
|              | Veränderbare Zelle:         | \$C\$4          | 5                 |   |       |       |               |                                |               |  |

**Abbildung 3.7:** Lösung mittels Zielwertsuche

Erläuterung zu b:

Die allgemeingültige Formel zur Lösung der Gleichung hatten wir unter a) ermittelt mit

 $x =$  (Summiertes\_Alter-1)/7,25

Eine ganzzahlige Lösung für *x* wird es immer nur dann geben, wenn *Summiertes\_Alter-1* durch das nächste ganzzahlige Vielfache des Nenners (7,25) teilbar ist. Dieses Vielfache beträgt 4\*7,25 = 29. Die neue Lösungsgleichung lautet dann

 $x = 4*(Summiertes_AIter-1)/29$ 

Daraus folgt, dass es für die positiven Zahlen <= 1.000

 $1000/29 = 34,482 = 34$ 

ganzzahlige Lösungen gibt. Die kleinste Alterssumme ist dabei 30, die folgenden ergeben sich jeweils aus der Addition von 29. Die größte Alterssumme beträgt somit 987 Jahre – die Älteste der vier Schildkröten hätte dabei schlappe 680 Jahre auf dem Buckel.

### **3.4 Fünfzig Cent Wechselgeld**

**a)** Wir haben die Münzen 50 Cent, 20 Cent, 10 Cent, 5 Cent, 2 Cent und 1 Cent zur Verfügung. Wie viele von jeder Münze müssen wir nehmen, um insgesamt 50 Cents zu erhalten? Wir definieren dazu eine mehrdeutige Gleichung mit sechs Unbekannten:

```
a * 50 + b * 20 + c * 10 + d * 5 + e * 2 + f * 1 = 50
```
Zur Lösung dieser Gleichung eignet sich hervorragend eine VBA-Schleife. Diese Schleife muss nicht mal sehr intelligent sehr. Sie soll alle möglichen Kombinationen von a, b, c, d, e und f durchspielen. Für jeden Buchstaben nehmen wir eine For-Next-Schleife, die alle ineinander verschachtelt sind. Das einzige, was noch überlegt werden muss, ist, wie weit jede Schleife zu zählen hat. Ein Fünfziger kann nur einmal oder gar nicht vorkommen. Die Schleife *a* wird also nur zweimal durchlaufen. Zwanziger kann es maximal zwei geben, also hat die Schleife *b* drei Durchläufe. Am häufigsten wird die Schleife *f* durchlaufen, da das Wechselgeld ja im Extremfall aus fünfzig Eincent-Münzen bestehen kann.

Nach jedem Schleifendurchlauf wird geprüft, ob oben genannte Gleichung aufgeht. Falls ja, wird der Parameter *i* um eins erhöht. *i* enthält nach Beendigung der Schleifen das Ergebnis – die Anzahl aller Kombinationsmöglichkeiten.

```
Sub Wechselgeld1()
Dim a, b, c, d, e, f, i
For a = 0 To 1 '50er
For b = 0 To 2 '20er
  For c = 0 To 5 '10er
  For d = 0 To 10 '5er
    For e = 0 To 25 '2er
     For f = 0 To 50 '1er
      If a * 50 + b * 20 + c * 10 + d * 5 + e * 2 + f = 50 Then
       i = i + 1 End If
Next: Next: Next: Next: Next: Next
Msgbox i
End Sub
```
Sie erhalten folgende Meldung (Abbildung 3.8).

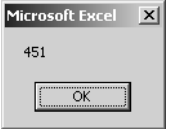

**Abbildung 3.8:** Ergebnisausgabe in der Messagebox

Es gibt also 451 Möglichkeiten. Dabei fällt auf, dass das Makro das Ergebnis nicht sofort ausspuckt, sondern schon einen Moment lang rechnen muss. Dies verwundert nicht, denn es muss sechs Schleifen durchlaufen. Die Durchläufe der einzelnen Schleifen multiplizieren sich und wir kommen somit auf insgesamt

 $2 * 3 * 6 * 11 * 26 * 51 = 525.096$ 

Durchläufe. Aber es funktioniert.

Jetzt werden wir noch zu einer wichtigen Erkenntnis kommen, die grundsätzlich bei der Programmierung gilt: Wenn das Makro funktioniert, heißt das noch lange nicht, dass es ein gutes Makro ist. Bei dieser Anwendung kann man beispielsweise die Performance wesentlich erhöhen, wenn man ein wenig Gehirnschmalz in die Schleifen steckt. Wir haben nämlich jede Menge überflüssige Schleifendurchläufe produziert. Beim Extremfall des einen Fünfzigers leuchtet es sofort ein. Wenn ich den Fünfziger nehme brauche ich die anderen Schleifen nicht mehr anzusehen. Bei den kleineren Münzen gilt dies genauso.

Wenn schon zwei Zwanziger verbraten worden sind, muss die Schleife *c* der Zehner nicht mehr fünfmal durchlaufen werden, sondern nur noch einmal. Um diese Logik anzuwenden, müssen sich die Durchläufe einer Schleife dynamisch an den Stand der höheren Schleifen anpassen. Am Beispiel der 10er-Schleife:

For  $c = 0$  To  $5 - b \cdot 2$  '10er

*b* steht ja für die Anzahl benutzter Zwanziger. Wenn *b* = 2 ist, muss die Schleife *c* nur bis

 $5 - 2 * 2 = 1$ 

durchlaufen werden. Bei der Fünferschleife (d), können die Zwanziger (b) und die Zehner (c) abgezogen werden, um die notwendige Anzahl Durchläufe zu berechnen:

For  $d = 0$  To  $10 - b * 4 - c * 2$  '5 er

Wenn schon zwei Zwanziger und ein Zehner verwendet wurden, kann die Fünferschleife *d* sofort abgebrochen werden, denn 10 – 2 \* 4 – 2 \* 1 ergibt 0. Das gleiche Prinzip wird dann noch mal für die Schleife *e* der Zweier angewandt.

Für die Einer wird gar keine eigene Schleife mehr benötigt, sondern das Zwischenergebnis (s) der größeren Münzen wird mit einer variablen Anzahl der noch fehlenden Einer aufgefüllt – wie das folgende Makro zeigt. Natürlich nur, falls *s* < 50 ist.

Die Fünfziger-Schleife wird auch von vornherein weggelassen und *i* nur um eins erhöht. Es gibt ja nur eine Kombination, die einen Fünfziger enthält. Jetzt erhalten wir folgende Prozedur.

```
Sub Wechselgeld2()
Dim b, c, d, e, i, s, t, Schleifen
t =Timer
i = 1 '50 er
For b = 0 To 2 '20er
For c = 0 To 5 - b * 2 '10er
  For d = 0 To 10 - b * 4 - c * 2 '5 er
   For e = 0 To 25 - b * 10 - c * 5 - d * 2 '2 er
     s = 20 * b + 10 * c + 5 * d + 2 * eIf s \leq 50 Then i = i + 1 Schleifen = Schleifen + 1
   Next
   Next
 Next
Next
MsgBox "Kombinationen: " & i & vbCrLf & _
"benötigte Zeit: " & Timer - t & " Sec. " & vbCrLf & _
"Schleifen durchlaufen: " & Schleifen
End Sub
```
Diesmal haben wir die Prozedur um ein Protokoll ergänzt, das zeigen soll, wie viel Zeit es benötigt und wie viele Durchläufe es vorgenommen hat (Abbildung 3.9 mit Vergleich zum "dummen" Makro).

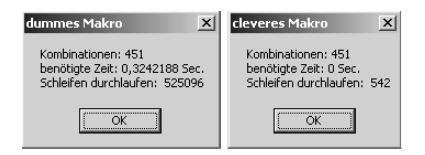

Abbildung 3.9: Ergebnisvergleich "dummes" und "cleveres" Makro

Natürlich müssen beide Makros zum gleichen Ergebnis führen. Wir sehen aber, dass das zweite Makro nur 542 Durchläufe benötigt hat, also eine Trefferquote gültiger Kombinationen von über 83 % erzielt. Die Zeit, die es dafür benötigt, ist nicht messbar. Das erste Makro benötigt über 0,3 Sekunden, da es ja eigentlich ziemlich im Dunkeln tappt und nur in knapp einem Promille der Versuche einen Treffer erzielt. Für einen Programmierer sind 0,3 Sekunden Lichtjahre!

**b)** Addiert man alle Scheine und Münzen, die vom Euro verfügbar sind, erhält man 888,88.

```
=SUMME({500.200.100.50.20.10.5.2.1.0,5.0,2.0,1.0,05.0,02.0,01}) = 888,88
```
#### **3.5 Die Pokémon-Börse**

Es gibt zwei Möglichkeiten:

188/2/10 (häufig/selten/sehr selten) sowie 174/21/5.

Das ist eine klassische Aufgabe für den Solver (*Extras>Solver*) – und damit kommt er diesmal auch wunderbar klar. Das Grundgerüst der Tabelle inkl. der notwendigen Solver-Einstellungen sieht wie in Abbildung 3.10 aus.

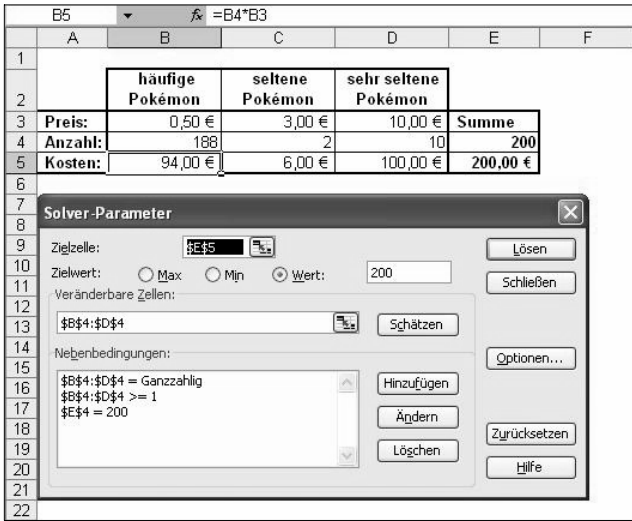

**Abbildung 3.10:** Lösung mit dem Solver

Die verwendeten Formeln:

B5: =B4\*B3 (bis D5 kopieren)

E4: =SUMME(B4:D4) und nach E5 kopieren

Der Solver ermittelt auch manchmal die andere Lösung: 174/21/5 (scheint tagesformabhängig zu sein). Um zu testen, dass es wirklich nur diese zwei Lösungen gibt, geben Sie als zusätzliche Nebenbedingung D4>=6 ein (Sie sehen 188/2/10 aus der ersten Lösung) und anschließend D4<=4 – und Sie sehen Unsinn. Umgekehrt natürlich, wenn die erste Lösung erscheint: D4>=11 und dann D4<=9.

In den Solver-Optionen empfiehlt es sich übrigens, *Lineares Modell voraussetzen* zu aktivieren, da es sonst zu leicht "krummen" Ergebnissen kommen kann (trotz der Nebenbedingung *Ganzzahlig*), wie Abbildung 3.11 zeigt:

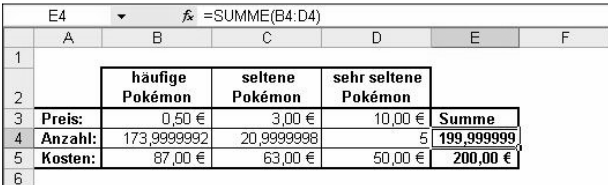

**Abbildung 3.11:** "Krumme" Solver-Lösung ohne Lineares Modell

### **3.6 Ganz schön sexy!**

| Mathem. Lösung             | Lösung mit Excel                                                                 |
|----------------------------|----------------------------------------------------------------------------------|
|                            | $\sqrt{9} \times \sqrt{9} - \sqrt{9} = 6$ = WURZEL (9) * WURZEL (9) - WURZEL (9) |
|                            | $\sqrt{8+8+8!} = 6$ = FAKULTÄT (WURZEL (8+8/8))                                  |
| $7 - 7 \div 7 = 6$ = 7-7/7 |                                                                                  |
| $6+6-6=6$ =6+6-6           |                                                                                  |
| $5+5 \div 5 = 6$ = 5+5/5   |                                                                                  |
|                            | $\sqrt{4} + \sqrt{4} + \sqrt{4} = 6$ = WURZEL (4) + WURZEL (4) + WURZEL (4)      |
| $3\times3-3=6$ = 3*3-3     |                                                                                  |
| $ 2+2+2=6 =2+2+2$          |                                                                                  |
|                            | $(1+1+1)!$ = 6  = FAKULTÄT $(1+1+1)$                                             |
|                            | $ (0!+0!+0!) =6$ = FAKULTÄT (FAKULTÄT (0) + FAKULTÄT (0) + FAKULTÄT (0))         |

**Abbildung 3.12:** Lösung der Gleichungen

Die Lösungen für die Zahlen 2, 3, 5, 6 und 7 sind schnell gefunden (Abbildung 3.12). Bei der 4 und der 9 kommt die Wurzel ins Spiel. Des Pudels Kern ist in den restlichen drei Fällen (für 0, 1 und 8) die Fakultät, die mathematisch als ! (Ausrufezeichen) dargestellt wird. 5! bzw. FAKULTÄT(5) bedeutet dabei 1 \* 2 \* 3 \* 4 \* 5 = 120. Das Besondere ist 0! bzw. FAKULTÄT(0), denn sie wurde – ex definitione – als 1 festgelegt. Warum das so ist, dürfen Sie uns nicht fragen (bescheuert oder?) – es ist halt so.

Ach ja, sowohl in der Mathematik als auch in Excel gilt: Punkt- vor Strichrechnung. Und ein Taschenrechner war auch nicht nötig.

Die Zusatzfrage lässt sich zum Beispiel mit dieser Formel beantworten:

=FAKULTÄT(LÄNGE(VERKETTEN(Zahl;Zahl;Zahl)))

Dabei kann *Zahl* die Werte von 0 bis 9 annehmen – das Ergebnis ist immer 6, wie in Abbildung 3.13 zu sehen ist.

|                |                         | R                                  |
|----------------|-------------------------|------------------------------------|
|                | <b>Ergebnis: Formel</b> |                                    |
| 2              | 6                       | =FAKULTÄT(LÄNGE(VERKETTEN(1;1;1))) |
| 3              | 6                       | =FAKULTÄT(LÄNGE(VERKETTEN(2;2;2))) |
| $\overline{A}$ | 6                       | =FAKULTÄT(LÄNGE(VERKETTEN(3;3;3))) |
| 5              | 6                       | =FAKULTÄT(LÄNGE(VERKETTEN(4;4;4))) |
| 6              | 6                       | =FAKULTÄT(LÄNGE(VERKETTEN(5;5;5))) |
| 7              | 6                       | =FAKULTÄT(LÄNGE(VERKETTEN(6;6;6))) |
| 8              | б                       | =FAKULTÄT(LÄNGE(VERKETTEN(7;7;7))) |
| 9              | 6                       | =FAKULTÄT(LÄNGE(VERKETTEN(8;8;8))) |
| 10             |                         | =FAKULTÄT(LÄNGE(VERKETTEN(9:9:9))) |

**Abbildung 3.13:** Lösung der Zusatzaufgabe

### **3.7 Jetzt fahren wir Achterbahn**

Man hat noch keine Zahl gefunden, die nicht wundersam ist. Dies wäre nur dann der Fall wenn in der wiederholten Anwendung des Algorithmus eine Zahl ein zweites Mal vorkäme, denn das gäbe eine Endlosschleife. Doch einen solchen Fall hat man noch nicht gefunden. Bei jeder Zahl landet man früher oder später bei einer Zweierpotenz (2, 4, 8, 16, 32, usw.), die dann zwangsweise durch Halbierungen bei 1 landen muss.

Dennoch kann bis heute nicht bewiesen werden, dass alle Zahlen wundersam sind. Die Anzahl der Durchläufe, die zum Testen gebraucht werden, ist völlig unterschiedlich: Bei der Zahl 32 kommt man mit 5 Schritten zur 1, bei der 33 mit 26 Schritten. Gesucht werden jetzt also die meisten Schritte für eine Zahl kleiner oder gleich 1.000. Und: Wer eine nicht wundersame Zahl findet, der muss wohl montags nie wieder aufstehen, da er den Nobelpreis in Mathematik erhalten hat.

Die zu untersuchende Zahl schreiben wir in A1. In A2 überprüfen wir jetzt diese Zahl auf die Teilbarkeit durch 2 und wenden dann – je nach Ergebnis dieser Prüfung – den in der Aufgabe beschriebenen Algorithmus an. Das Ganze wiederholt sich so lange, bis die 1 erreicht, also der "wundersame" Nachweis erbracht ist.

A2: =WENN(ODER(A1=1;A1="");"";WENN(REST(A1;2)=1;A1\*3+1;A1/2))

Da wir die Anzahl der Rechenschritte noch nicht abschätzen können, kopieren wir diese Formel weit nach unten (ca. 500 Zeilen). Durch Ausprobieren landen wir beispielsweise bei der Zahl 27 bei 111 Schritten (prima: eine Schnapszahl) (Abbildung 3.14).

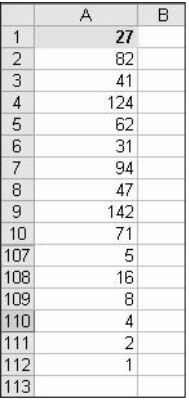

**Abbildung 3.14:** Die gesuchte wundersame Zahl

Die Anzahl der Rechenschritte liefert die Formel

```
=VERGLEICH(1;A:A;0)-1 oder auch
=ANZAHL(A;A) - 1
```
-1, da die Zahl selbst ja kein Schritt ist. Die höchste Zahl, die tangiert wurde, um von der banalen Zahl 27 auf 1 zu kommen, ist 9.232 (taucht in unserem Beispiel übrigens in der aus Platzgründen ausgeblendeten Zeile 78 auf).

Da das Ausprobieren bei 1.000 Zahlen sehr mühevoll ist, werden wir das jetzt noch automatisieren und die Ergebnisse dabei gleichzeitig protokollieren – zunächst ohne den Einsatz von VBA – unter Zuhilfenahme der Excel-Iteration. Später überprüfen wir die Ergebnisse noch mit einem VBA-Makro.

Zunächst schalten wir unter *Extras>Optionen>Berechnung* die Iteration an und stellen die maximale Iterationszahl auf *1000*, um Zirkelbezüge zu legitimieren (Abbildung 3.15).

| Optionen                          |                                           |                                |           |                                |                                              |                        |
|-----------------------------------|-------------------------------------------|--------------------------------|-----------|--------------------------------|----------------------------------------------|------------------------|
| Farbe<br>Ansicht                  | International<br>Berechnung               | Speichern<br><b>Bearbeiten</b> | Allgemein | Fehlerüberprüfung<br>Umsteigen | Rechtschreibung<br>Benutzerdefinierte Listen | Sicherheit<br>Diagramm |
| Berechnung                        |                                           |                                |           |                                |                                              |                        |
| G                                 | Automatisch                               |                                | Manuell   |                                |                                              | Neu berechnen (F9)     |
|                                   | Automatisch außer bei Mehrfachoperationen |                                |           |                                | V Vor dem Speichern neu berechnen            | Blatt berechnen        |
| $\overline{\mathbf{v}}$ Iteration | Maximale Iterationszahl: 1000             |                                |           | Maximale Änderung: 0,001       |                                              |                        |
|                                   | Arbeitsmappenoptionen                     |                                |           |                                |                                              |                        |
|                                   | Ⅳ Remotebezüge aktualisieren              |                                |           | ⊽                              | Externe Verknüpfungswerte speichern          |                        |
|                                   |                                           |                                |           |                                |                                              | Abbrechen<br>OK        |

**Abbildung 3.15:** Aktivierung der Iteration unter Extras>Optionen>Berechnung

Die einzelnen Formeln, die die iterativen Ergebnisse protokollieren:

```
F1: =WENN(F6=1;0;WENN(ZÄHLENWENN(A:A;">0")-1>F3;A1-1;F1))
F2: =WENN(F6=1;0;WENN(ZÄHLENWENN(A:A;">0")-1>F3;MAX(A:A);F2))
F3: =WENN(F6=1;0;WENN(ZÄHLENWENN(A:A;">0")-1>F3;
ZÄHLENWENN(A:A;">0")-1;F3))
```
Die Zelle F6 – mit *an/aus* bezeichnet – ist dabei eine Steuerzelle. Mit dem Wert 1 werden alle Iterationsergebnisse auf 0 gesetzt. Ist sie leer oder enthält einen anderen Wert als 1, dann ist die Iteration aktiv.

Da sich die beiden ersten Formeln (F1 und F2) auf die dritte Formel in F3 beziehen, ist es wichtig, dass sie in der Berechnungsreihenfolge **vor** F3 stehen (Excel berechnet Zellen zunächst von links nach rechts – beginnend mit A1 – und dann von oben nach unten). Stünde die Formel für die Rechenschritte (F3) also z.B. in D1, dann geht das mächtig in die Hose!

Jetzt brauchen wir noch den Zähler, der alle Startzahlen von 1 bis 1.000 durchprobiert:

A1: =WENN(F6=1;0;WENN(A1=1000;1;A1+1))

Das war die ganze Vorarbeit. Jetzt geben wir den Startschuss, indem wir die 1 aus der Steuerzelle F6 entfernen. Das Ergebnis sehen Sie in Abbildung 3.16.

|                | A1   |   |   |   | $f_{\mathbf{x}}$ = WENN(F6=1;0; WENN(A1=1000;1; A1+1)) |        |  |  |  |
|----------------|------|---|---|---|--------------------------------------------------------|--------|--|--|--|
|                | Α    | в | C | D | Ε                                                      | F      |  |  |  |
| 1              | 1000 |   |   |   | Zahl                                                   | 871    |  |  |  |
| $\overline{2}$ | 500  |   |   |   | Höchste tangierte Zahl                                 | 190996 |  |  |  |
| 3              | 250  |   |   |   | Rechenschritte                                         | 178    |  |  |  |
| $\overline{4}$ | 125  |   |   |   |                                                        |        |  |  |  |
| 5              | 376  |   |   |   |                                                        |        |  |  |  |
| 6              | 188  |   |   |   | an / aus                                               | 0      |  |  |  |
| 7              | 94   |   |   |   |                                                        |        |  |  |  |
| 8              | 47   |   |   |   |                                                        |        |  |  |  |
| 9              | 142  |   |   |   |                                                        |        |  |  |  |
| 10             | 71   |   |   |   |                                                        |        |  |  |  |
| 11             | 214  |   |   |   |                                                        |        |  |  |  |
| 12             | 107  |   |   |   |                                                        |        |  |  |  |
| 13             | 322  |   |   |   |                                                        |        |  |  |  |
| 14             | 161  |   |   |   |                                                        |        |  |  |  |
| 15             | 484  |   |   |   |                                                        |        |  |  |  |

**Abbildung 3.16:** Iterationsmodell mit Ergebnis nach 1.000 Durchläufen

Die Zahl 871 benötigt die meisten Schritte, nämlich 178, und landet unterwegs bei der Zahl 190.996.

Last but not least können Sie diese Aufgabe auch mit VBA lösen. Daher soll diese Variante hier nicht fehlen. Die Funktionsweise haben wir innerhalb des Listings kommentiert.

```
Option Explicit
Sub Wundersam()
Dim k As Long 'Variable für die Zahlen 1 bis 1.000
Dim lTemp As Long 'temporäre Variable
Dim iCount As Integer 'Zählvariable für die Rechenschritte
Dim lRow As Long 'Variable als Zeilenzähler
'Zeilenzähler beginnt bei 2
lRow = 2
```

```
'Spalten A:B leeren
[a:b].Clear
'Spaltenüberschriften in A1 und B1
\lceil a1 \rceil = "Zahl": \lceil b1 \rceil = "Rechenschritte"
'Schleife über alle Zahlen von 1 bis 1.000
For k = 1 To 1000
   'Zahl (k) in Spalte A eintragen
  CellS(1Row, 1) = k 'Die Zahl (k) an die Hilfsvariable lTemp übergeben
  lTemp = k 'Zähler für die Rechenschritte zu Beginn auf 0 setzen
  iCount = \theta'Algorithmus (/2 bzw. *3 + 1) so lange durchlaufen, bis 1 rauskommt
   Do Until lTemp = 1
     'Prüfen, ob die Zahl gerade ist. Falls ja, dann ...
    If lTemp Mod 2 = 0 Then
       '... Zahl durch 2 teilen
      lTemp = lTemp / 2 Else
       '... andernfalls mit 3 multiplizieren und 1 addieren
      lTemp = lTemp * 3 + 1 End If
     'Zähler für die Rechenschritte um 1 erhöhen
    iCount = iCount + 1 Loop
   'Anzahl Rechenschritte in Spalte B bei zugehöriger Zahl (k) eintragen
  CellS(1Row, 2) = iCount 'Zeilenzähler um 1 erhöhen
 lRow = lRow + 1Next k
'Nach Spalte B absteigend sortieren - damit steht die gesuchte Zahl ganz oben
[a:b].Sort key1:=[b1], order1:=xlDescending, header:=xlYes
'Optimale Spaltenbreite einstellen - fertig!
Columns("a:b").AutoFit
End Sub
```
Das Endergebnis sieht dann so aus wie in Abbildung 3.17.

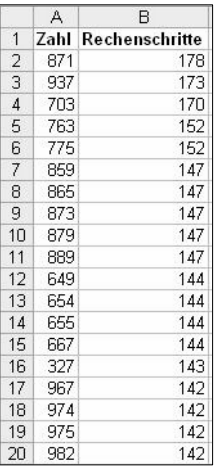

**Abbildung 3.17:** Sortiertes Makroergebnis nach den Achterbahnfahrten

Erfreulicherweise wird unser Ergebnis vom zuvor beschriebenen Iterationsverfahren bestätigt. Wenn Sie schließlich noch die Rechenschritte zu den Startzahlen ins Verhältnis setzen

 $C2: =B2/A2$ 

und von der Spalte C das Maximum bilden,

 $=MAX(C:C)=4,11111$ 

finden Sie dieses in der 187. Zeile bei der Ausgangszahl 27. Sie hat mit 111 Schritten die meisten Schritte im Verhältnis zu ihrer eigenen Größe.

### **3.8 Eine besondere Zahl**

**a)** Zunächst listen wir alle durch 3 teilbaren Zahlen bis 1.000 auf.

A1: 3  $A2: = A1 + 3$ 

Mit folgender Formel wird die Summe ihrer Ziffernkuben gebildet.

B1: =SUMMENPRODUKT(TEIL(A1;ZEILE(INDIREKT("1:"&LÄNGE(A1)));1)^3)

Was genau macht diese Formel?

 $TEIL(A1;3;1)^3$ 

würde beispielsweise die dritte Ziffer in Zelle A1 mit 3 exponieren. Die ersten drei Ziffern zu exponieren, funktioniert mit

```
=TEIL(A1: {1:2:3}:1)^3 oder auch =TEIL(A1:ZEILE(1:3):1)^3
```
Hat die Zelle aber weniger als 3 Ziffern, gibt es eine Fehlermeldung – also müssen wir die Zeilengrenze in der Funktion ZEILE dynamisieren. Das funktioniert mit der Funktion LÄNGE und angesprochen durch die Funktion INDIREKT:

=TEIL(A1;ZEILE(INDIREKT("1:"&LÄNGE(A1)));1)^3

Und jetzt noch SUMME() drum herum und schon haben wir die Summe der kubierten (ob's das Wort wohl gibt?) Ziffern.

SUMMENPRODUKT nehmen wir, da SUMME als Arrayformel mit  $\lceil \text{Strg} \rceil + \lceil \varpi \rceil + \lceil \varpi \rceil$  $\left\lfloor\right.$  abgeschlossen werden muss, was oft vergessen wird. Mit SUMMENPRODUKT ist es zwar genauso eine Arrayformel – der Abschluss mit  $\overline{+}$  alleine reicht aber aus.

B1 dann soweit nach rechts kopieren, wie maximal Rechenschritte nötig sind. Da wir das vorab nicht genau wissen, versuchen wir mit 18 Spalten (R) auszukommen (es langt auch). Ebenfalls kopieren wir alle Formeln bis Zeile 333 herunter (Ausschnitt: Abbildung 3.18).

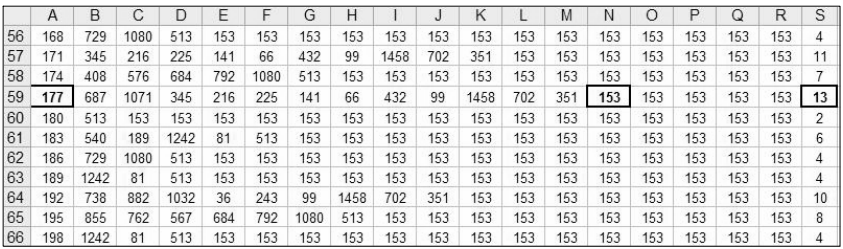

**Abbildung 3.18:** Ermittlung der besonderen Zahl 153

Wie zu sehen ist, kommen wir mit diesem Verfahren zu dem bemerkenswerten Ergebnis, dass wir stets bei der Zahl 153 landen – der besonderen Zahl. Um noch einmal sicherzugehen, ob auch wirklich immer 153 erreicht wird, schreiben wir in S1

S1: =VERGLEICH(153;B1:R1;0)

und kopieren diese Formel ebenfalls bis Zeile 333. Da diese Formel immer eine Zahl und keinen Fehlerwert #NV! liefert, wird die Vermutung bestätigt: 153 wird immer gefunden.

Die maximale Anzahl benötigter Schritte finden wir mit

 $=MAX(S:S)$ 

Diese Formel liefert 13 (Schritte). Und die kleinste Zahl, die 13 Schritte benötigt, ergibt sich mit

```
=INDEX(A:A;VERGLEICH(MAX(S:S);S:S;0))
=177
```
**b)** Die besondere Zahl 153 weist als zweite interessante Eigenschaft auf, dass sie das Ergebnis der Summe der Fakultäten der Zahlen 1 bis 5 ist:

```
153 = 1! + 2! + 3! + 4! + 5!
```
Als Excel-Formel ausgedrückt

 $=$ SUMMENPRODUKT(FAKULTÄT({1.2.3.4.5}))

oder auch

 $=$ SUMMENPRODUKT(FAKULTÄT(7FILF(1:5)))

### **3.9 Bombenstimmung**

Sie zünden Schnur 1 an beiden Seiten gleichzeitig und Schnur 2 nur an einer Seite an. Sobald Schnur 1 komplett verbrannt ist, sind exakt 30 Minuten vergangen. Just in diesem Moment zünden Sie auch Schnur 2 noch von der anderen Seite an. Von da an wird sie noch exakt 15 Minuten brennen und Sie haben somit genau 45 Minuten abgepasst.

Allgemein ausgedrückt:

Wenn die Zündschnur von beiden Seiten brennt, wird die Restbrenndauer halbiert. Die "jungfräuliche" Schnur brennt somit 60/2 = 30 Minuten. Die Restbrenndauer der zweiten Schnur beträgt in dem Moment, wenn die erste Schnur verbrannt ist, noch 30 Minuten. Wenn man sie nun auch von der anderen Seite entflammt, wird die Zeit auf 15 Minuten reduziert. Diese 15 Minuten und die zuvor schon verbrauchten 30 Minuten ergeben 45 Minuten. (Abbildung 3.19).

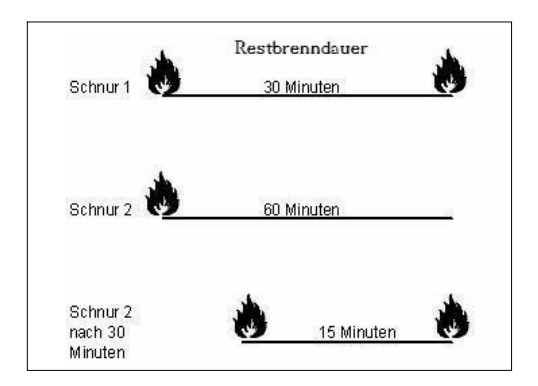

**Abbildung 3.19:** Brennverläufe der beiden Zündschnüre

### **3.10 Fermat und andere Vermutungen**

**a)** Da wir weder Fermat noch Wiles heißen, tun wir uns mit dem Beweis von Behauptungen etwas schwer, und auch Excel ist dabei nicht wirklich hilfreich. Sie können zwar mit Excel zig Millionen Berechnungen prüfen, aber das Ergebnis kann allenfalls ein Indiz sein. Einen Beweis im mathematischen Sinne kann Excel nicht erbringen.

Also legen wir unsere Hoffnung auf die Widerlegung, denn das ist die Stärke von Excel. Wir listen zunächst mal drei aufeinanderfolgende Zahlen auf und schauen was passiert (Abbildung 3.20):

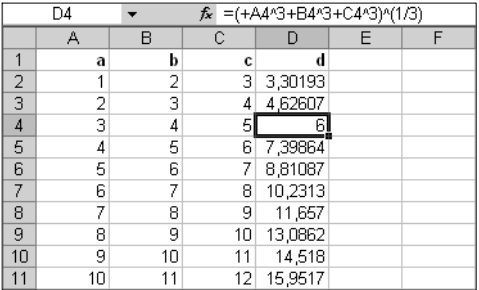

**Abbildung 3.20:** Ganzzahlige Lösung für die Gleichung

Und wir hatten direkt Glück. Schon in der dritten Zeile haben wir den Treffer gelandet. Denn

 $3<sup>3</sup> + 4<sup>3</sup> + 5<sup>3</sup> = 6<sup>3</sup>$ 

was die Formel  $D4: = (+A4^3+B4^3+C4^3)((1/3))$ 

bestätigt. Die Vermutung, dass es für diese Gleichung keine ganzzahligen Lösungen gibt, konnten wir also schon mal widerlegen.

Mit den vier Fünferpotenzen wird es schon etwas schwieriger. Mit der einfachen Auflistung verschiedener Zahlen, so wie zuvor, werden wir zu keinem Ergebnis kommen. Wir wollen zunächst mal hoffen, dass wir auf ein Ergebnis treffen, bei dem *a*, *b*, *c*, *d* und *e* nicht größer als 200 sind. Viel größer dürfen sie jedenfalls nicht sein, sonst wird es eine sehr langwierige Rechenprozedur. Innerhalb dieser Bandbreite versuchen wir nun die fünf Parameter so zu kombinieren, dass wir ein richtiges Ergebnis erhalten, und zwar mit folgendem Makro:

```
Sub makro1()
Dim a As Long, b As Long, c As Long, d As Long, e As Double
For a = 1 To 200
For b = 1 To 200
   For c = 1 To 200
   For d = 1 To 200
     e = (a \land 5 + b \land 5 + c \land 5 + d \land 5) \land (1 / 5) If Abs(e - Int(e)) < 0.00000000001 Then
       MsgBox a & "^5 + " & b & "^5 + " & c & "^5 + "
        & d & "^5 = " & e & "^5"
      End If
Next: Next: Next: Next
End Sub
```
Jetzt wird es je nach Stärke Ihres PCs einige Minuten dauern (es dauert wirklich!), bis folgender Dialog (Abbildung 3.21) erscheint:

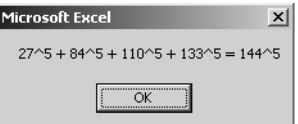

Abbildung 3.21: Ergebnis des "Fünferpotenz"-Makros

Wir haben also wieder eine ganzzahlige Lösung gefunden. Die etwas sonderbare IF-Prüfung Abs(e - Int(e)) < 0.00000000001 ist deshalb notwendig, weil VBA, genau wie Excel auch, Rundungsprobleme hat. Wir wollen ja prüfen, ob e ganzzahlig ist.

```
144 - (27 ^ 5 + 84 ^ 5 + 110 ^ 5 + 133 ^ 5) ^ (1 / 5)
```
müsste eigentlich 0 ergeben – tut es aber nicht, sondern es wird

```
-2,8421709430404E-14
```
zurückgegeben. Dieser Wert ist winzig klein, nahe null, aber eben nicht genau null. Also kommen wir dem ungenauen Rechenprozessor mit dem Vergleich

```
\langle 0.00000000001
```
entgegen, um das richtige Ergebnis zu erhalten.

**b)** Diese Vermutung stellte Leonhard Euler auf. Leider sind wir weder in der Lage, dies zu beweisen noch zu widerlegen. Glücklicherweise hat das aber schon jemand anderes für uns getan. Naom Elkies von der Harvard-Uni fand im Jahre 1988 die "kleinstmögliche" Gleichung:

```
2682440^4 + 15365639^4 + 18796760^4 = 20615674^4
```
Da hätten wir lange rechnen können!

### **3.11 Oh, du Fröhliche ...**

Die 10 Zahlen müssen also auf die "fröhliche" Eigenschaft abgeklopft werden. Klar kann man das für jeden einzelnen Schritt zu Fuß machen – eleganter ist es aber, dieses zu automatisieren.

In A1 steht die zu untersuchende Zahl – beispielsweise die 12. Die Summe der Ziffernquadrate  $1^2 + 2^2 = 5$  erhält man in A2 mit:

```
A2: = TFI[(A1:1:1)^{2}+TFI[(A1:2:1)^{2}]
```
Die Summe der Ziffernquadrate des Ergebnisses aus A2 erhält man in A3 mit:

```
A3: =TEIL(A2:1:1)^{2} = 25
```
Das Spielchen setzt sich jetzt in A4 (mit Bezug auf A3) fort und ist natürlich ziemlich mühsam, da man immer die Stellenzahl des Vorgängers berücksichtigen muss. Außer-